# Holdshort Release Notes Version 2.9

Issued March 28, 2016

HoldShort.com

Holdshort Aviation Systems, LLC PO Box 100

Carson City, Nevada

Tel: 775.364.0660 Skype: Holdshort.Aviation Twitter: @holdshortcom E-Mail: <u>support@holdshort.com</u> <u>www.holdshort.com</u>

## New Features and Improvements

## No Credit Card for Trial Organizations

The credit card is no longer required during the 60-days trial period.

#### Top Menu 'Add Event' Button Behavior

Users are now redirected to their last selected calendar view after creating an event via the Add Event button on the top bar.

#### Improved Users' Org. Flight Review Box on iOS

The users' organization flight review box now opens above the user list (not below, as it used to be), so there is no need to scroll the page to the very bottom to add or edit the review.

#### Improved Search Menu

You can now filter the organizations you want to be displayed in the results list by specifying the search radius.

| Organization Name, Aircraft Name, Manufacturer or Model Zip Code |                            |        |      |      |       |          |    |
|------------------------------------------------------------------|----------------------------|--------|------|------|-------|----------|----|
| CESSNA 172                                                       |                            |        |      |      | ۸ ]   | ) Find   | \$ |
| Sort by: A-Z Z-A Distance                                        | Distance: <mark>5mi</mark> | 10mi 2 | 20mi | 50mi | 100mi | No Limit |    |

In addition, clicking on the organization's location on the map would move the selected organization to the top of the list and show its information.

## Fixes

#### Simulator Meters Link

Fixed the issue when there was no link to see simulator meter values in the event preview box after the event had been completed.

## Checking Aircraft In from Hangar

Fixed the issue when there was no link to see simulator meter values in the event preview box after the event had been completed.

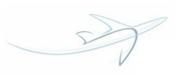

## Event Check-In/Out

Users can now check in and out events even if their instructor has changed his availability (i.e. personal schedule).

## Saving Due Date for ELT Battery

Addressed the issue when users were unable to save the *ELT battery* inspection's due date.

## Adding Recurring Events on IOS

Fixed the issue when the Add Event button was not available while creating a recurring event.

## No Instructors in the Calendar Filter

Addressed the issue when no instructors were displayed in the *Calendar* drop-down filter in some organization.